## **Home Base Handling Request**

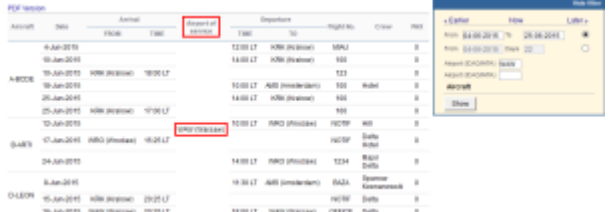

Home base handling request - the main page

If there are any airports to/from which you fly several times a day and at those airports you use the same handling agent, you can send them a **file** with all scheduled flights to/from that airport, on a particular day. It is a simple tool, which can be used in situations where you can send a file along with the description as to what handling services are needed for all those flights.

| <b>Aircraft</b> | <b>Date</b>       | Antival                       |             | Apt.<br>of.                          | <b>Biopiarture</b> |                                            | if kalivi:     |                           |                |
|-----------------|-------------------|-------------------------------|-------------|--------------------------------------|--------------------|--------------------------------------------|----------------|---------------------------|----------------|
|                 |                   | FR ON                         | <b>TIME</b> | sarvico                              | TIME               | TO                                         | narobar        | Crew                      | P.KX           |
| $A - 4a$ (2015) | $4 - 348 - 49215$ |                               |             | <b>Pulated</b><br><b>CIVALIZACI</b>  | 12:08 LT           | 121<br>disrubband.                         | <b>INEAU</b>   |                           | ٠              |
| $A-60006$       | 38-3un-2015       |                               |             | <b>BAAJN</b><br><b>CIVACER AND</b>   | 34:08 LT           | 8.216<br>(ICYAkow)                         | 108            |                           | ×              |
| $A - 4x$ (2015) | 18-3-P-0015       | E DEC<br>dicitations').       | SR DD LF    | <b>BAAJId</b><br><b>CIVACER AND</b>  |                    |                                            | 123            |                           | ×              |
| $A - 400016$    | 38-3.m-0015       |                               |             | <b>BAAJId</b><br>(Warraw)            | 30:08 LT           | MAS.<br>(as standare)                      | 1.00           | Hotel                     | ×              |
| $A - 400016$    | 25-3.4-2015       |                               |             | <b>BAAJUI</b><br><b>CRANSING</b>     | 14:08 LT           | $E = E$<br>(ICYARGIN)                      | 1.00           |                           | ٠              |
| $A - 400016$    | 25-3.4-2015       | E DE<br>(ICAM-0w)             | STORET      | <b>BAAJU</b><br>(Warraw)             |                    |                                            | 1.00           |                           | ×              |
| B-ABTT          | 12-hav-2018.      |                               |             | <b>PAAAA</b><br>(Warraw)             | 30.08 LT           | NRO<br>(Wroclaw)                           | <b>NOTE</b>    | Hill                      | $\blacksquare$ |
| B-ABTT          | 17-hav-2015.      | <b>WRO</b><br>(Whad aw)       | 15:25.LT    | <b>IVAM</b><br>(Warsaw)              |                    |                                            | <b>NOTE</b>    | Delta<br><b>Hotel</b>     | $\mathbb I$    |
| B-ABTT          | 24-Jun-2015       |                               |             | <b>PAAJUA</b><br>(Warsaw)            | 36 OB LT           | <b>NRVC</b><br>(Wroclaw)                   | 3234           | PREJOR<br>Dalta           | п              |
| D-LEON          | 8-34 × - 2015     |                               |             | <b>BAARA</b><br>(Warsaw)             | 31/30 1.7          | APATE<br>(Am standars)                     | 8.47.4         | TIGLIATION<br>Keenanowski | $\Box$         |
| $D =$ LE CB4    | 15-Jun-2015       | <b>CEE</b><br>(Kingkow)       | 20:25 LT    | <b>BAARA</b><br>(Warrare)            |                    |                                            | <b>IN DTSP</b> | Dal fa                    | ×              |
| D-LEON          | 36-Jun-2015       | BAANT<br>Child was an accord- | 20:25 LT    | <b>PAAJUA</b><br>Children woman of a | 20:25 LT           | <b>WAR</b><br><b>EVA A water community</b> | OFFICE Dalta   |                           | ٠              |

Home base handling request - pdf file

Once all flights have been added to Leon, go to section Handling > Home Base Handling Request and in the filter select the date, one or two airports of service and aircraft type/registration.

On the screen you will see all added flights to/from the selected airport with details such as:

- aircraft registration
- date
- arrival from which airport and at what time
- airport service selected airport in the filter
- departure at what time and to which airport
- number of pax

All this data can be viewed in **PDF** file and eventually sent out to the handling agent (see screenshot on the right),

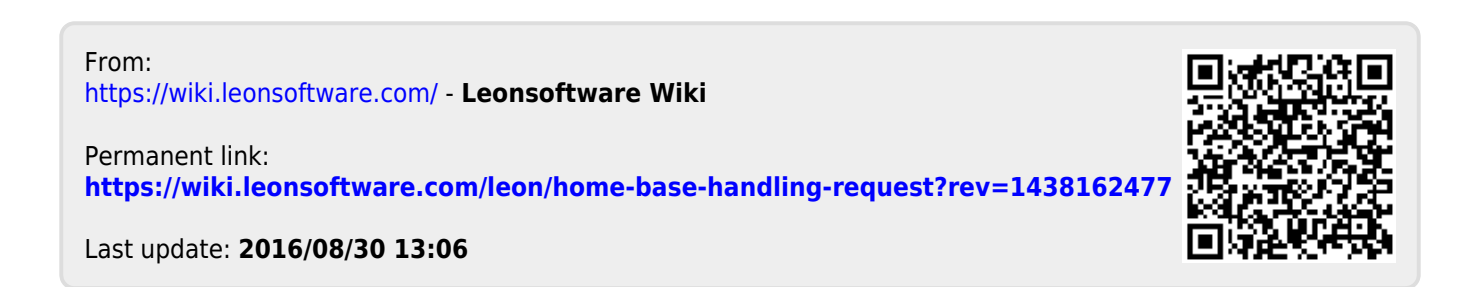